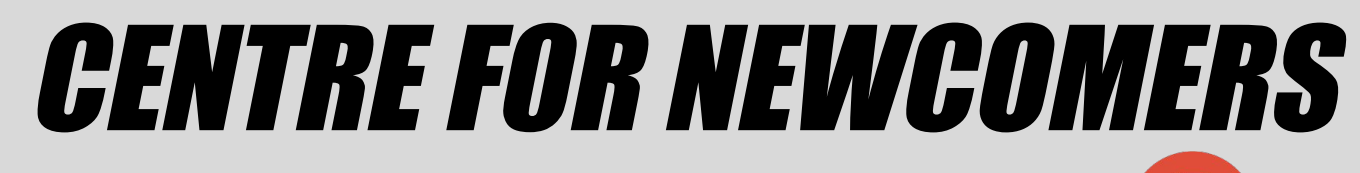

**BUILDING CALGARY SINCE 1988** 

Assessing Online Using Google Forms

Jan 22nd, 2023 **TESL Ontario** 

Shabana K. Shahzad s.shahzad@centrefornewcomers.ca

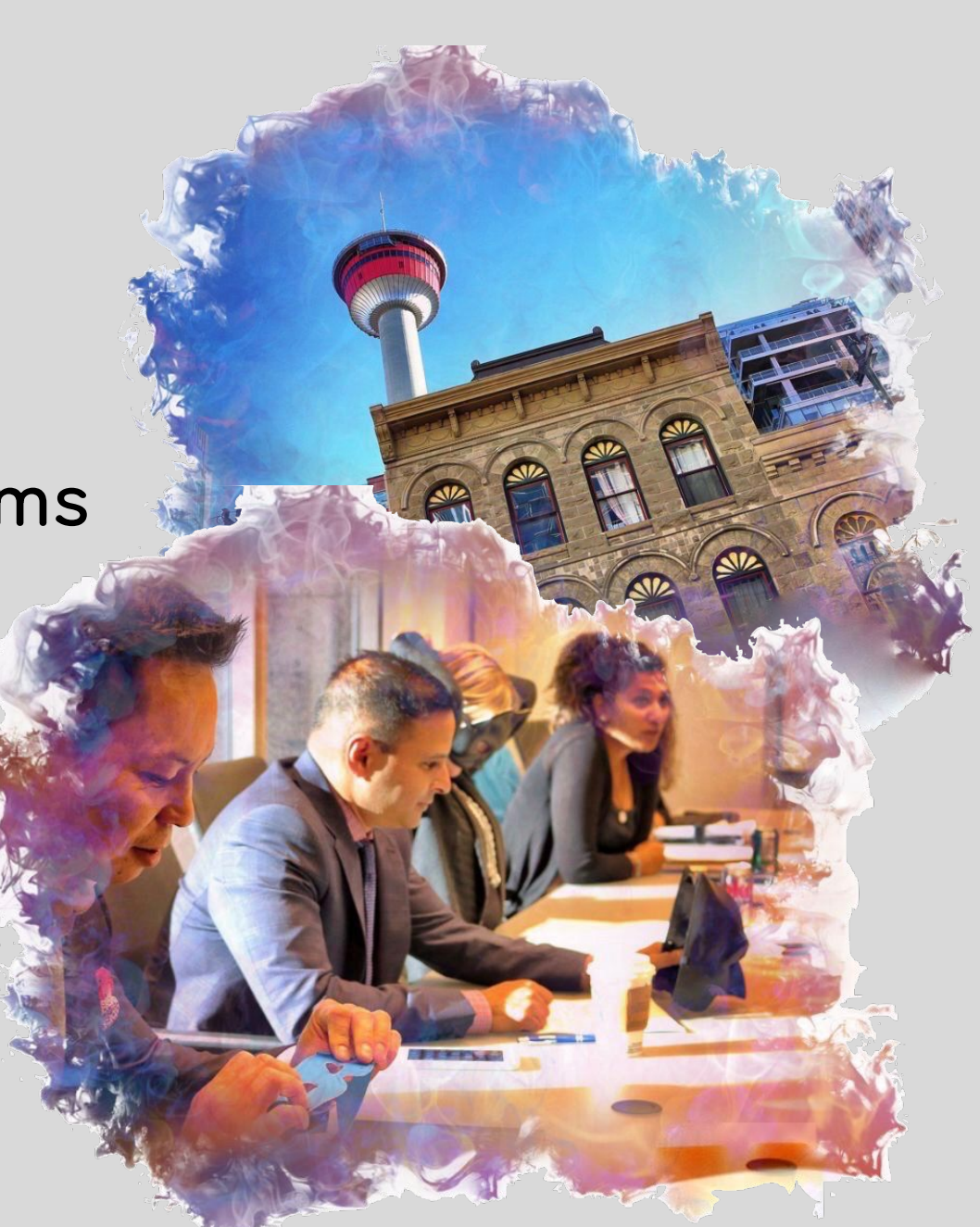

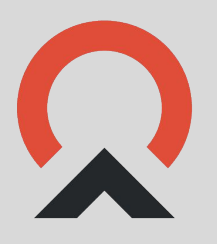

# Poll

## Have you used Google Forms to assess you students?

a. Yes b. No

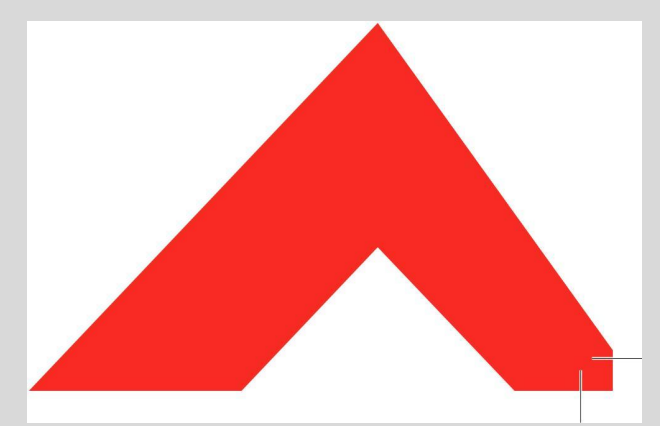

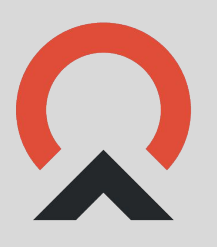

# **Poll**

## Which platforms do you use to teach online?

- A. Whatsapp (\*desk top)
- B. Zoom
- C. Google classroom
- D. Avenue.ca
- E. Onyx
- F. MS Teams

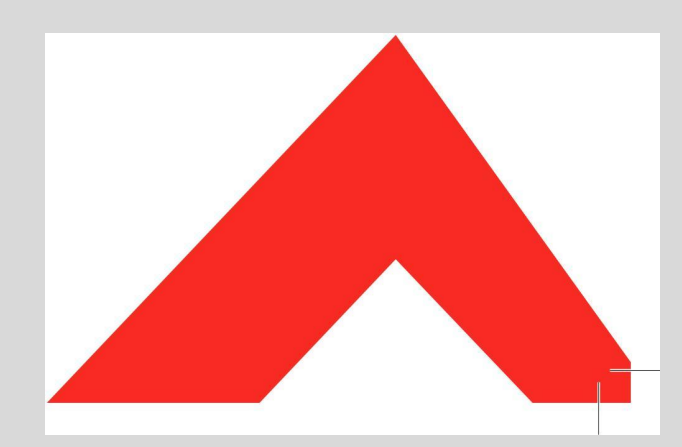

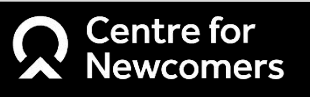

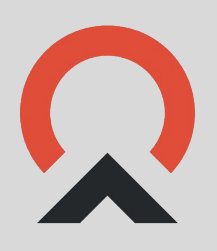

## How to: **What we will learn today**

- Create assessments using Google Forms(samples)
- Time Google Forms to ensure validity
- Grade and give action oriented feedback, and
- Save a Google form as a PDF to upload to a student's binder

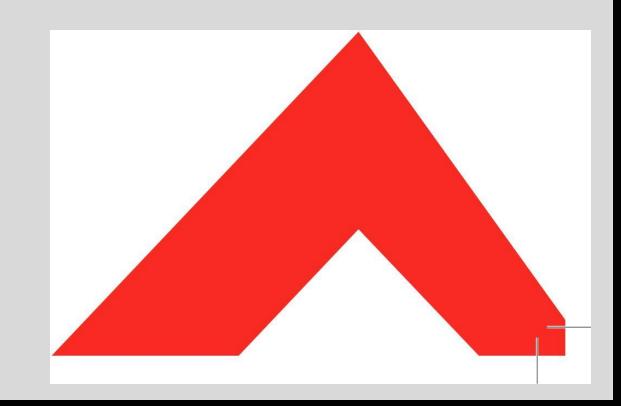

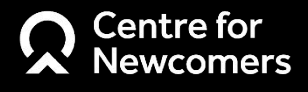

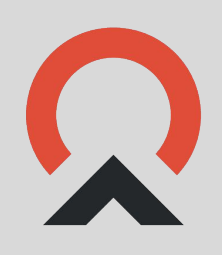

### **Listening Assessment**

Listening: Money and Shopping 2c (google.com)

**Speaking Assessment** 

S 4.1-4.3 Assessment and Self-Assessment Tool-Opening a bank account (for PD) (google.com)

- [1st 4.1/ 4.4 Speaking task \(google.com\)](https://docs.google.com/forms/d/e/1FAIpQLSfH0DeYwawNzphxYfPfwQ-ESneh835xFBu1Mc4-tZy1GyOl7g/viewform)
- **Reading Assessment**
- Reading Dental Office information CLB 4 (google.com)
- **Writing Assessment**
- <u>Writing task Sample 1 CLB 4 (google.com)</u>
- <u>Writing task Sample 2 CLB 4 (google.com)</u>

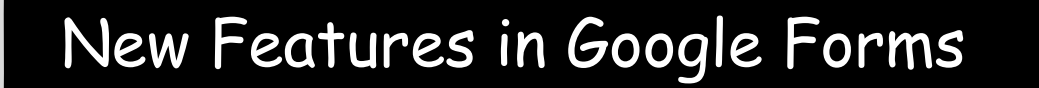

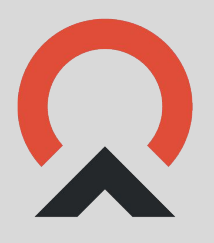

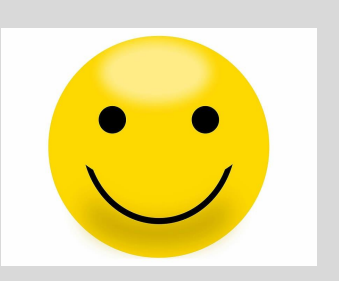

- Toolbar with bold, bullet, underline etc. options
- Different text styles available now.

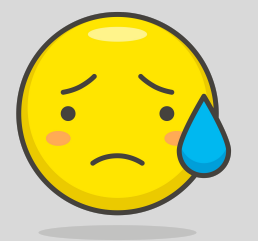

• Teacher can't save PDF form of the response with her feedback

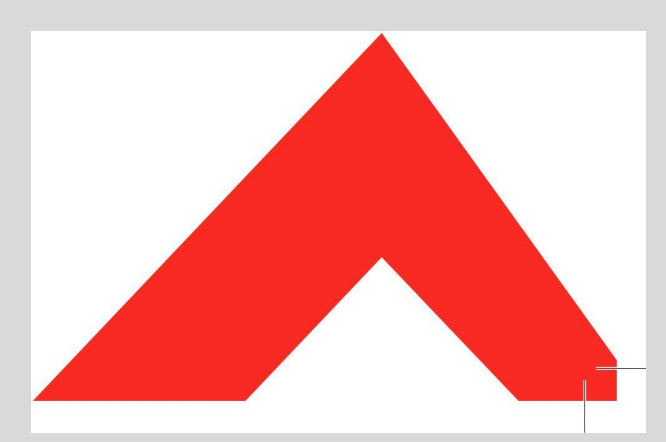

 $\circ$ 

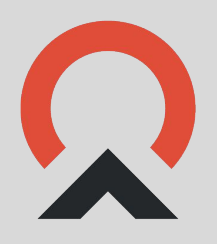

- Teach students to download and save after the score is released OR
- Ask Ss to write teacher's email address, release score and download the PDF (Extra work for the teachers)

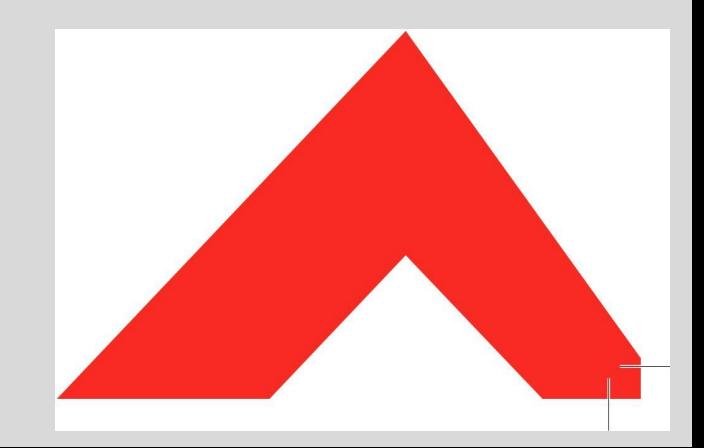

#### Steps to Create a Google Form

- Go on Google Forms
- Choose the blank copy or any template you would like to use
- Add an image if needed or add text to read
- Add a question
- Choose answer options using the drop down
- Assign points
- Make an answer key
- Show correct answer
- Form Limiter Extension (using an Add-on)

## Options for templates

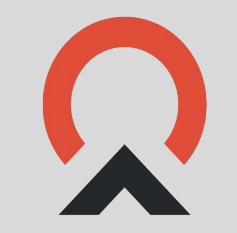

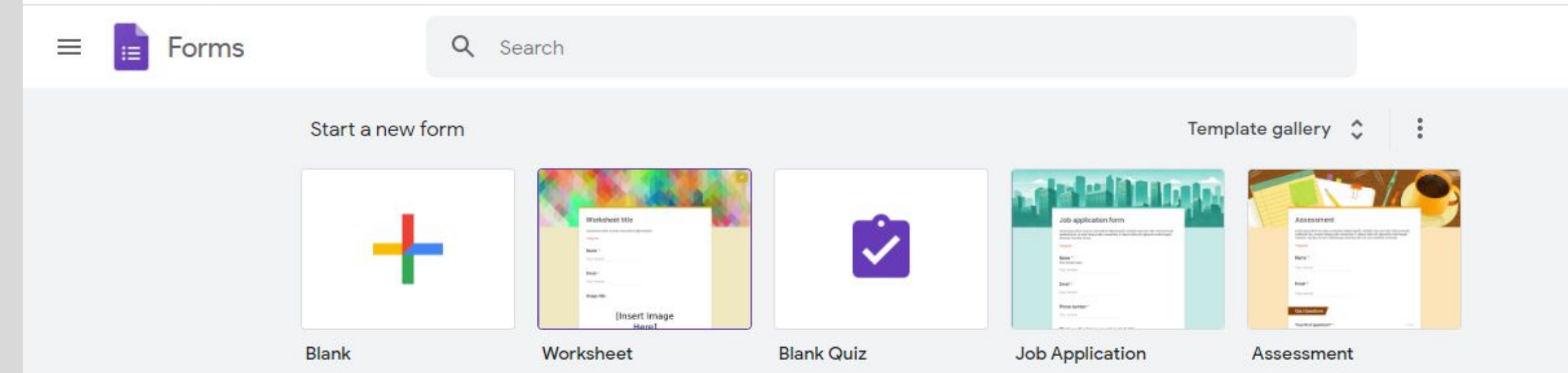

#### Poll

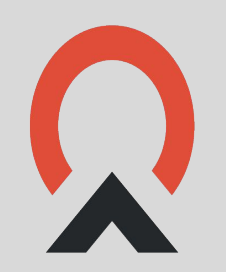

## Which type of assessment form would you like me to show key elements of?

- 1. Listening audio input
- 2. Speaking upload audio and do self assessment
- 3. Reading multiple choice questions
- 4. Writing fill in the blank, uploading writing sample image

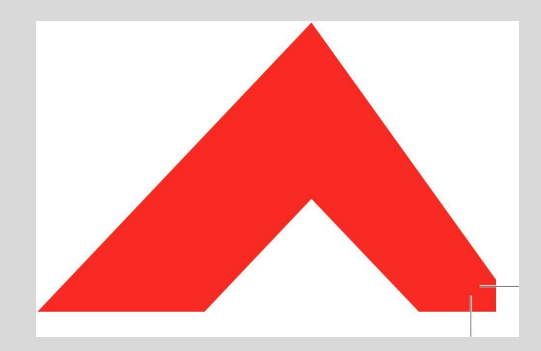

#### Conclusion

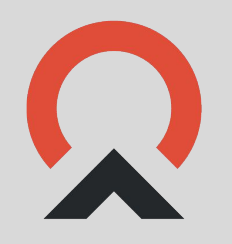

- Google forms are user friendly
- Easy to attempt
- No sign-in option available (settings)
- . Uploading audio or document file takes storage space in your drive
- Ss can't access the form, if there is not enough space in your drive

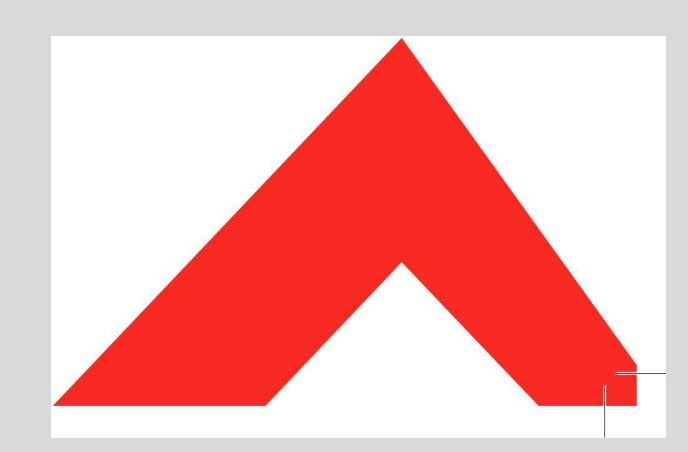

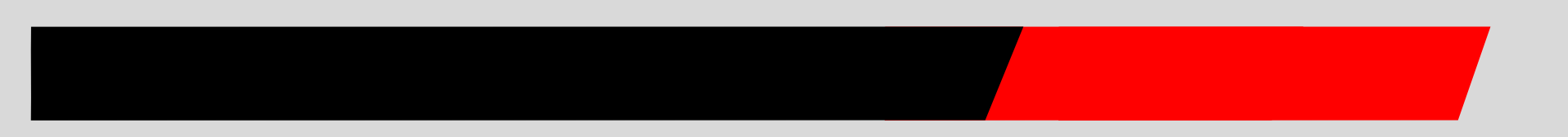

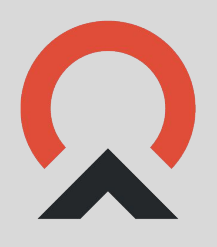

# **Q & A**

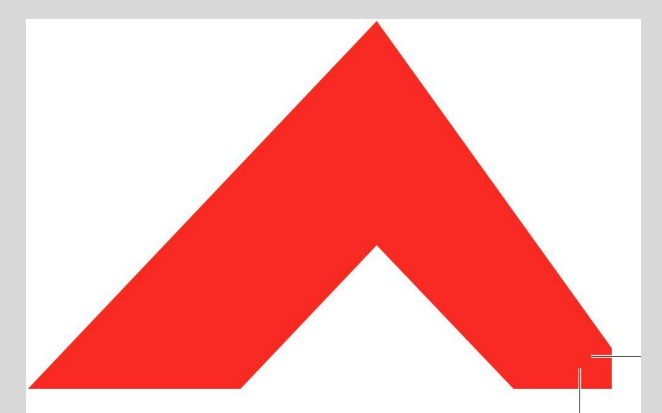

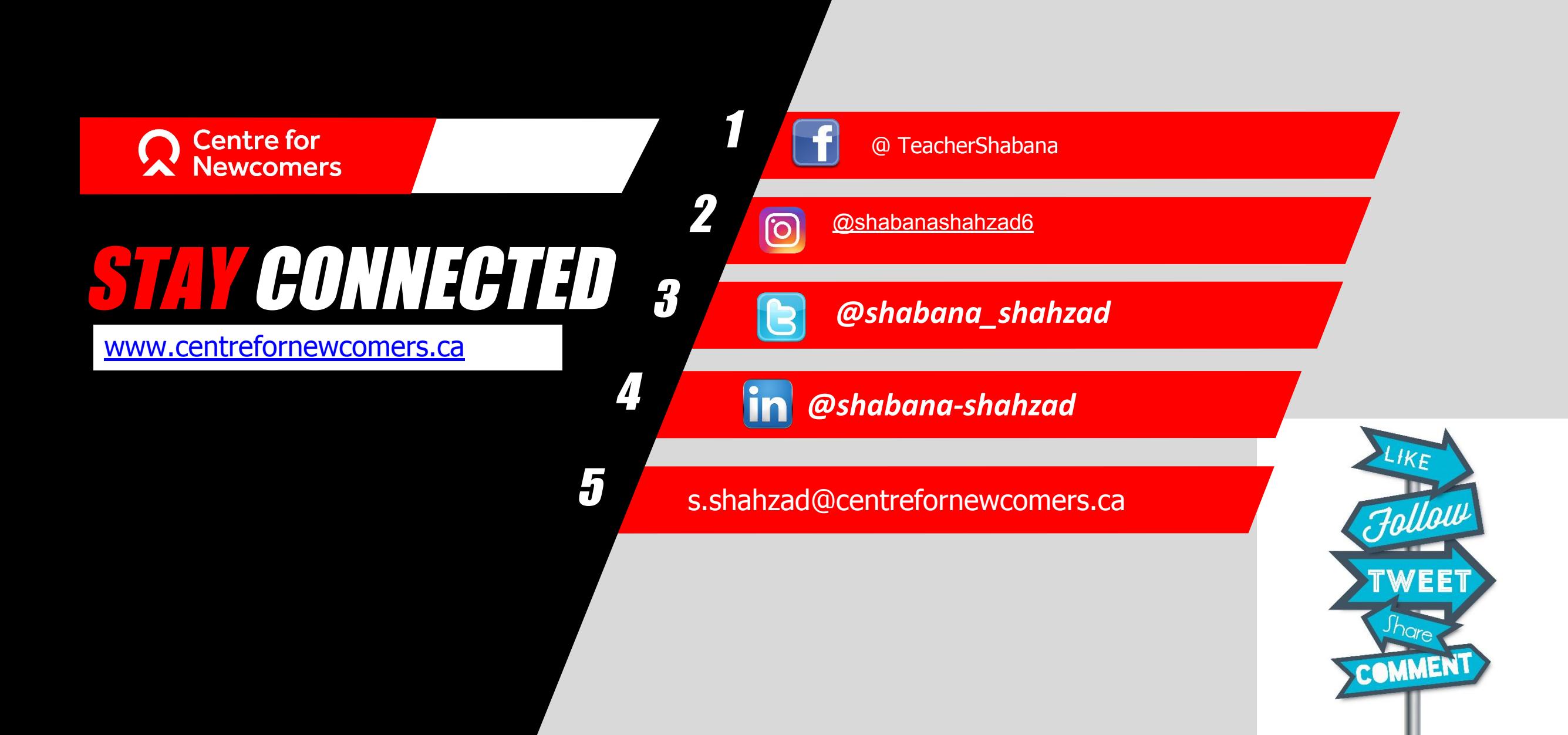